$\overline{aws}$ 

使用者指南

# Service Quotas

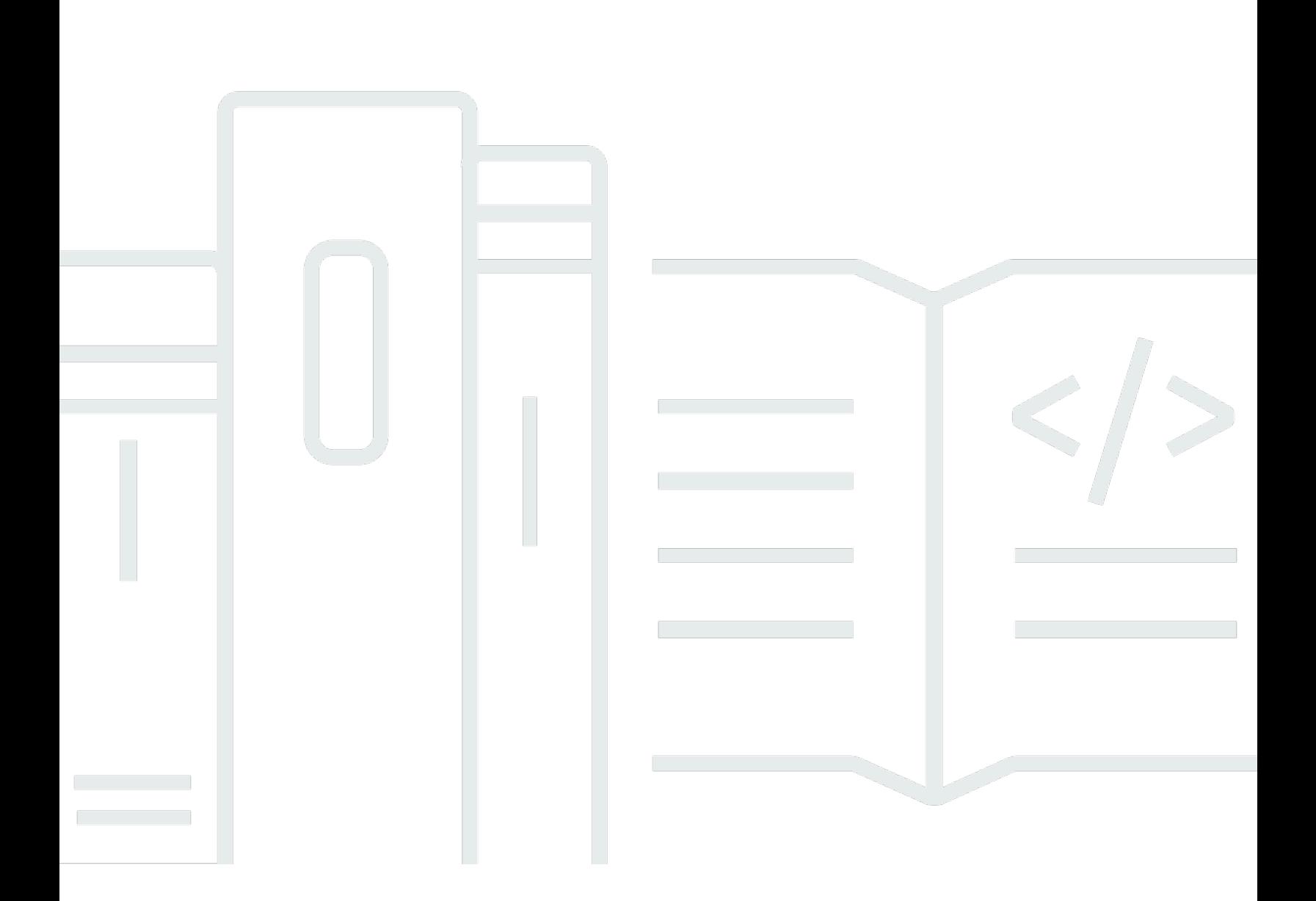

Copyright © Amazon Web Services, Inc. and/or its affiliates. All rights reserved.

## Service Quotas: 使用者指南

Copyright © Amazon Web Services, Inc. and/or its affiliates. All rights reserved.

Amazon 的商標和商業外觀不得用於任何非 Amazon 的產品或服務,也不能以任何可能造成客戶混 淆、任何貶低或使 Amazon 名譽受損的方式使用 Amazon 的商標和商業外觀。所有其他非 Amazon 擁 有的商標均為其各自擁有者的財產,這些擁有者可能隸屬於 Amazon,或與 Amazon 有合作關係,亦 或受到 Amazon 贊助。

# **Table of Contents**

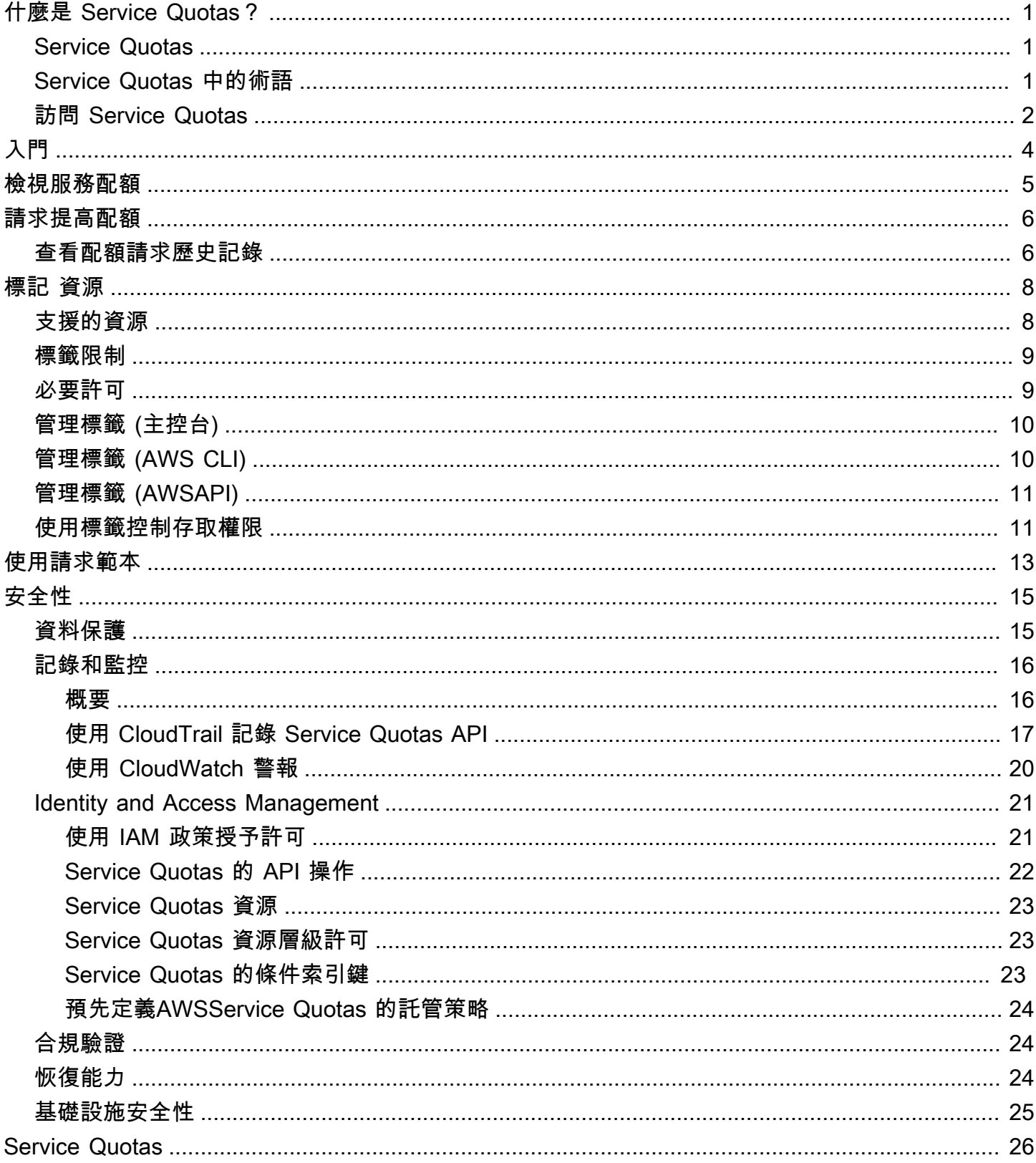

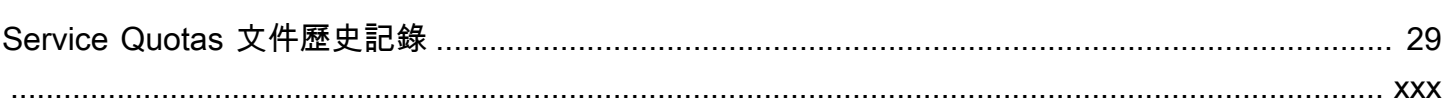

# <span id="page-4-0"></span>什麼是 Service Quotas?

通過 Service Quotas,您可以查看和管理AWS 服務從一箇中心位置。配額,也稱為AWS 服務中的 資源、動作和項目的最大值AWS 帳戶。每個AWS 服務定義其配額併為這些配額建立默認值。根據您 的商業需求,您可能需要增加服務配額值。Service Quotas 使您能夠查找服務配額並請求提高服務配 額。AWS Support可能會批準、拒絕或部分批準您的請求。

#### 內容

- [Service Quotas](#page-4-1)
- [Service Quotas 中的術語](#page-4-2)
- [訪問 Service Quotas](#page-5-0)

### <span id="page-4-1"></span>Service Quotas

Service Quotas 提供以下功能:

#### 查看您的服務配額

使用 Service Quotas 主控台提供AWS您賬户的默認配額值,所有AWS 區域。在「Service Quotas」控制台中選擇服務時,您會看到配額以及配額是否可調。已應用的配額是覆蓋或特定配額 的增加,超過AWS預設值.

#### 請求提高服務配額

對於任何可調整的服務配額,您都可以使用 Service Quotas 請求提高配額。若要請求增加配額,請 在 Service Quotas 主控台中選擇服務和特定配額,然後選擇請求增加配額。您也可以使用 Service Quotas 操作或AWS CLI工具請求增加服務配額。

#### 查看資源的當前利用率

在您的帳户激活一段時間內,您即可查看資源利用率圖表。

## <span id="page-4-2"></span>Service Quotas 中的術語

下列術語對於瞭解 Service Quotas 及其運作方式非常重要。

#### Service Quotas

服務資源或操作的最大數量應用於AWS 帳戶或AWS 區域。的數量AWS Identity and Access Management每個賬户的 (IAM) 角色是基於賬户的配額的示例。每個區域的虛擬私有雲 (VPC) 數量 是基於區域的配額的示例。要確定服務配額是否特定於區域,請檢查服務配額的説明。

可調整的值

可增加的配額值。

#### 應用的配額

配額增加後更新的配額值。

#### 預設值

初始配額值由AWS。

#### 全局配額

在賬户級別應用的服務配額。全局配額在所有AWS 區域。您可以從任何地區請求提高全局配額。 您可以從請求增加的地區追蹤增加的狀態。如果您為全局配額請求增加配額,則在第一個請求完成 之前,您不能從其他地區請求增加同一配額。初始請求完成後,應用的配額值在所有可用配額可用 的區域中可見。

#### 用法

服務配額中使用的資源或操作數量。

利用率

使用中的服務配額百分比。例如,如果配額值為 200 個資源,其中 150 個資源正在使用中,則使用 率為 75%。

# <span id="page-5-0"></span>訪問 Service Quotas

您可以利用下列方式來使用 Service Quotas:

#### AWS Management Console

[Service Quotas 主控台](https://console.aws.amazon.com/servicequotas/home?region=us-east-1#!/dashboard)是一種以瀏覽器為基礎的界面,可供您用來查看和管理您的服務配額。 您可以使用主控台來執行幾乎任何與服務配額相關的任務。您可 Service Quotas 任何AWS Management Console頁面上的 Service Quotas,方法是在頂部導航欄上選擇它,或者通過在AWS Management Console。

AWS Command Line Interface工具

通過使用AWS Command Line Interface工具,您可以在系統的命令列發出命令,以執行 Service Quotas 和其他AWS任務。與使用主控台相較,此方法更快速也更便利。若您想要建構執行 AWS 任務的指令碼,命令列工具也非常實用。

AWS 提供兩組命令列工具:[AWS Command Line Interface](https://aws.amazon.com/cli/) 和 [AWS Tools for Windows](https://aws.amazon.com/powershell/) [PowerShell。](https://aws.amazon.com/powershell/)如需安裝與使用 AWS CLI 的詳細資訊,請參閱[《AWS Command Line Interface 使](https://docs.aws.amazon.com/cli/latest/userguide/) [用者指南》](https://docs.aws.amazon.com/cli/latest/userguide/)。如需安裝和使用 Tools for Windows PowerShell 的詳細資訊,請參閱 [AWS Tools for](https://docs.aws.amazon.com/powershell/latest/userguide/)  [Windows PowerShell 使用者指南。](https://docs.aws.amazon.com/powershell/latest/userguide/)

#### AWS SDK

所以此AWSSDK 以程式庫以及適用於多種程式設計語言及平台的範本程式碼所組成[\(爪哇](https://aws.amazon.com/sdk-for-java/)[、蟒](https://aws.amazon.com/sdk-for-python/) [蛇](https://aws.amazon.com/sdk-for-python/)、[紅寶石](https://aws.amazon.com/sdk-for-ruby/)、[.NET](https://aws.amazon.com/sdk-for-net/)[、iOS 和 Android](https://aws.amazon.com/mobile/resources/),[和其他](https://aws.amazon.com/tools/#sdk)。開發套件的工作諸如以密碼演算法簽署請求、管 理錯誤以及自動重試請求。如需 AWS SDK 的其他資訊 (包括如何下載並安裝開發套件),請參閱 [Amazon Web Services 工具。](https://aws.amazon.com/tools/#SDKs)

# <span id="page-7-0"></span>Service Quotas 入門

打開「Service Quotas」控制台時,儀錶板將顯示最多九個服務的卡片。每個卡都列出了AWS 服務。 選擇卡片將打開顯示服務配額的頁面。您可以選擇顯示在儀錶板上的服務。

#### 修改儀錶板服務卡

- 1. 登入AWS Management Console並開啟 Service Potas 主控台,開啟位於[https://](https://console.aws.amazon.com/servicequotas/home)  [console.aws.amazon.com/servicequotas/home。](https://console.aws.amazon.com/servicequotas/home)
- 2. 在儀表板上,選擇修改儀表板卡。
- 3. 當前選擇的服務將顯示在右側。如果選擇了九個服務,則必須先刪除服務,然後才能添加其他服 務。對於控制面板上不需要的每項服務,請選擇Remove (移除)。
- 4. 要將服務添加到儀錶板,請從選擇服務。
- 5. 當您完成新增和刪除服務的作業時,請選擇Save。

#### 後續步驟

- [檢視服務配額](#page-8-0)
- [請求提高配額](#page-9-0)

# <span id="page-8-0"></span>檢視服務配額

Service Quotas 可讓您查詢特定配額,也稱為限制。您還可以查找特定AWS 服務。

#### 若要檢視服務的配額

- 1. 登入AWS Management Console,然後開啟 Service Quotas 主控台,位於[https://](https://console.aws.amazon.com/servicequotas/home)  [console.aws.amazon.com/servicequotas/home。](https://console.aws.amazon.com/servicequotas/home)
- 2. 在導覽窗格中,選擇 AWS services ( 服務)。
- 3. SELECTAWS 服務,或在搜尋欄位中輸入服務名稱。對於每個配額,控制台會顯示名稱、應用的 配額、默認配額以及配額是否可調。如果應用的值不可用,控制台將顯示無。
- 4. 若要檢視配額的其他資訊 (例如其描述和 Amazon Resource Name (ARN),請選擇配額名稱。

# <span id="page-9-0"></span>請求提高配額

對於可調整的 配額,您可以請求增加配額。較小的增加將自動批準,並將較大的請求提交到AWS Support。您可以在 AWS Support 主控台中追蹤您的請求案例。如果請求提高服務配額,則不會獲得 優先支援。如果您有緊急請求,請聯絡AWS Support。

AWS Support可能會批準、拒絕或部分批準您的請求。

#### 若要請求提高服務配額

- 1. 登入AWS Management Console開啟 Service Quotas 主控台,網址為https:// [console.aws.amazon.com/servicequotas/home。](https://console.aws.amazon.com/servicequotas/home)
- 2. 在導覽窗格中,選擇 AWS services ( 服務)。
- 3. 選擇AWS 服務或者在搜尋框中輸入服務名稱。
- 4. 如果配額可調整,您可以選取按鈕或名稱,然後選擇請求提高配額。
- 5. 對於 Change quota value (變更配額值),輸入新值。新值必須大於目前的值。
- 6. 選擇 Request (請求)。

若要檢視任何擱置或最近解決的請求,請從瀏覽窗格中選擇 Dashboard (儀表板)。對於擱置的請求, 請選擇請求狀態以開啟請求回條。請求的初始狀態為待定。狀態變更為請求配額時,您會看到案例編號 AWS Support。選擇案例編號,為請求開啟票證。

<span id="page-9-1"></span>解決請求之後,配額的 Applied quota value (套用的配額值) 會設定為新值。

### 查看配額請求歷史記錄

在 Service Quotas 主控台中檢視配額請求歷史記錄。控制台顯示所有開放配額增加請求以及過去 90 天內關閉的配額請求。

**a** Note

同時AWS 服務(例如 IAM)可能僅在特定區域提供。如果您在不同地區有增加配額請求,請 務必先選擇適當的區域。

要查看配額請求歷史記錄,請執行以下步驟:

- 1. 登入AWS Management Console開啟 Service Quotas 主控台,網址為https:// [console.aws.amazon.com/servicequotas/home。](https://console.aws.amazon.com/servicequotas/home)
- 2. 若要檢視任何擱置或最近解決的請求,請選擇配額請求歷史記錄透過導覽窗格。

所以此最近提高配額請求面板顯示有關您最近打開的配額增加請求和 90 天內關閉的所有請求的信息。

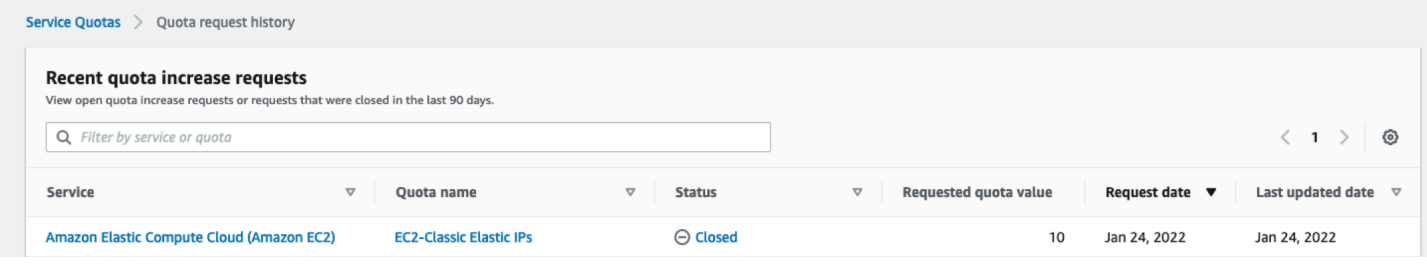

- Service (服務)— 顯示為請求選擇的服務名稱。
- 配額名稱— 顯示為增加配額選定的配額名稱。
- 狀態— 顯示增加配額請求的狀態。

您可能會看到下列狀態類型:

- Closed— 批準增加配額並關閉請求。
- 批準配額請求— 自動批準增加配額。
- 請求配額— 待處理的配額增加請求AWS Support核可。
- 請求配額值— 您為配額請求的增加配額值。
- 要求日期— 您請求增加配額的日期。
- 上次更新日期— 請求收到更新的最後日期。

查看有關服務、配額名稱和狀態的詳細信息,請參閲配額請求歷史記錄表,方法是選擇其中一個條目。

# <span id="page-11-0"></span>在 Service Quotas 中標記資源

標籤是一個自訂屬性標籤,您可將其新增到 AWS 資源以便輕鬆地識別、組織和搜尋資源。每個標籤有 兩個部分:

- 一個標籤索引鍵,例如,CostCenter、Environment, 或Project。標籤鍵會區分大小寫。
- 一個標籤值,例如,111122223333或者Production。您可以將標籤的值設為空白字串,但您無 法將標籤的值設為 Null。忽略標籤值基本上等同於使用空字串。與標籤鍵相同,標籤值會區分大小 寫。

您可使用標籤來依照用途、擁有者、環境或其他條件分類資源。

標籤可協助您執行以下操作:

- 識別和組織您的 AWS 資源。許多 Amazon Web Services vice 支援標記,因此您可以對來自不同服 務的資源指派相同的標籤,指出資源是相關的。
- 追蹤您的 AWS 成本。您可以在 AWS Billing and Cost Management 儀表板上啟用這些標籤。AWS 會使用標籤分類您的成本,並交付每月成本配置報告給您。如需詳細資訊,請參閱《[AWS Billing 使](https://docs.aws.amazon.com/awsaccountbilling/latest/aboutv2/) [用者指南](https://docs.aws.amazon.com/awsaccountbilling/latest/aboutv2/)》中的[使用成本配置標籤](https://docs.aws.amazon.com/awsaccountbilling/latest/aboutv2/cost-alloc-tags.html)。
- 控制對 AWS 資源的存取。如需詳細資訊,請參閱《[IAM 使用者指南》](https://docs.aws.amazon.com/IAM/latest/UserGuide/)中的[使用標籤控制存取權限。](https://docs.aws.amazon.com/IAM/latest/UserGuide/access_tags.html)

#### 主題

- [支持在 Service Quotas 中標記的資源](#page-11-1)
- [標籤限制](#page-12-0)
- [標記 Service Quotas 資源所需的許可](#page-12-1)
- [管理 Service Quotas 標籤 \(主控台\)](#page-13-0)
- [管理 Service Quotas 標籤 \(AWS CLI\)](#page-13-1)
- [管理 Service Quotas 標籤 \(AWSAPI\)](#page-14-0)
- [使用 Service Quotas 標籤控制存取權限](#page-14-1)

### <span id="page-11-1"></span>支持在 Service Quotas 中標記的資源

用於標記支持的 Service Quotas 資源套用配額,以前請求的配額增加AWS Support。

#### **A** Important

只有在配額具有應用的配額值時,才能對配額進行標記。無法標記具有默認配額值的配額。 請勿將個人識別資訊 (PII) 或其他機密或敏感資訊儲存在標籤中。標籤不適用於私人或敏感資 料。

### <span id="page-12-0"></span>標籤限制

以下限制適用於 Service Quotas 資源上的標籤:

- 您可以指派給資源的標籤數量上限 50
- 金鑰長度上限 128 個 Unicode 字元
- 數值長度上限 256 個 Unicode 字元
- 金鑰與值的有效字元 a-z、A-Z、0-9、空格和下列字元:\_ . : / = + 及 @
- 金鑰和值會區分大小寫。
- 請勿使用aws:作為索引鍵的前綴,因為它是保留給AWS使用。

### <span id="page-12-1"></span>標記 Service Quotas 資源所需的許可

您必須設定許可,允許您的使用者或角色管理 Service Quotas 中的標籤。管理標籤所需的許可通常對 應於任務的 API 操作。

要確保用户和角色可以使用「Service Quotas」控制台進行標記操作,請 將ServiceQuotasReadOnlyAccess AWS管理政策連接到實體。如需詳細資訊,請參閱《IAM 使用 者指南》中的[新增許可到使用者](https://docs.aws.amazon.com/IAM/latest/UserGuide/id_users_change-permissions.html#users_change_permissions-add-console)。

• 若要將標籤新增到已應用的配額,您必須擁有以下許可:

servicequotas:ListTagsForResource

servicequotas:TagResource

• 若要檢視已應用配額的標籤,您必須擁有以下許可:

servicequotas:ListTagsForResource

• 若要從已應用的配額中移除現有標籤,您必須擁有以下許可:

servicequotas:UntagResource

• 若要編輯已應用配額的現有標籤值,您必須擁有以下許可:

servicequotas:ListTagsForResource

servicequotas:TagResource

servicequotas:UntagResource

## <span id="page-13-0"></span>管理 Service Quotas 標籤 (主控台)

您可 Service Quotas 過使用AWS Management Console。

- 1. 登入AWS Management Console,開啟 Service Quotas 主控台,網址為[https://](https://console.aws.amazon.com/servicequotas/home)  [console.aws.amazon.com/servicequotas/home。](https://console.aws.amazon.com/servicequotas/home)
- 2. 在導覽窗格中,選擇AWS服務。
- 3. 選擇AWS 服務,或在搜尋方塊中鍵入該服務的名稱。
- 4. 選擇一個具有套用配額值欄位。
- 5. 在 Tags (標籤) 區段中,選擇 Manage tags (管理標籤)。此選項不適用於沒有應用配額值的配額。
- 6. 您可以新增或移除標籤,也可以編輯現有標籤的標籤值。在中輸入標籤的名稱。金鑰。您可以在 Value (值) 中為標籤新增選用值。
- 7. 對標籤進行所有更改後,選擇儲存變更。

如果操作成功,您將返回到配額詳細信息頁面,您可以在其中驗證所做的更改。如果操作失敗,請按照 錯誤消息中的説明進行解決。

### <span id="page-13-1"></span>管理 Service Quotas 標籤 (AWS CLI)

您可 Service Quotas 過使用AWS Command Line Interface(AWS CLI。

• 向應用的配額添加標籤

aws service-quotas [tag-resource](https://docs.aws.amazon.com/cli/latest/reference/service-quotas/tag-resource.html)

• 查看已應用配額的標籤

aws service-quotas [list-tags-for-resource](https://docs.aws.amazon.com/cli/latest/reference/service-quotas/list-tags-for-resource.html)

#### • 刪除已應用配額的現有標記值

```
aws service-quotas untag-resource
```
## <span id="page-14-0"></span>管理 Service Quotas 標籤 (AWSAPI)

您可以使用 Service Quotas API 管理 Service Quotas 標籤。

• 向應用的配額添加標籤

#### **[TagResource](https://docs.aws.amazon.com/servicequotas/2019-06-24/apireference/API_TagResource.html)**

• 查看已應用配額的標籤

#### [ListTagsForResource](https://docs.aws.amazon.com/servicequotas/2019-06-24/apireference/API_ListTagsForResource.html)

• 刪除已應用配額的現有標記值

#### [UntagResource](https://docs.aws.amazon.com/servicequotas/2019-06-24/apireference/API_UntagResource.html)

## <span id="page-14-1"></span>使用 Service Quotas 標籤控制存取權限

若要根據標籤控制對 Service Quotas 資源的存取,則在[條件元素使](https://docs.aws.amazon.com/IAM/latest/UserGuide/reference_policies_elements_condition.html)用政策aws:ResourceTag/*keyname*、aws:RequestTag/*key-name*, 或aws:TagKeys條件金鑰。如需這些條件金鑰的詳細資訊, 請參[控制 存取AWS使用資源標籤資源中](https://docs.aws.amazon.com/IAM/latest/UserGuide/access_tags.html)的IAM User Guide。

例如,如果您將下列政策連接到AWS Identity and Access Management(IAM) 用户或角色,則該實體 可以請求增加Amazon Athena使用標籤密鑰標記的應用配額**Owner**和標籤值**admin**。

```
{ 
     "Version": "2012-10-17", 
     "Statement": [ 
 { 
             "Effect": "Allow", 
             "Action": ["servicequotas:RequestServiceQuotaIncrease"], 
             "Resource": "arn:aws:servicequotas:*:*:athena/*", 
             "Condition": { 
                  "StringEquals": {"aws:ResourceTag/Owner": "admin"} 
 } 
         } 
    \mathbf{I}
```
}

您還可以將標籤連接到 IAM 實體 (使用者或角色),以使用屬性型存取控制 (ABAC)。ABAC 是一種授權 策略,根據屬性來定義許可。為實體和資源加上標籤是 ABAC 的第一步。接著要設計 ABAC 政策,允 許在委託人的標籤與其嘗試存取的資源標籤相符時操作。ABAC 在成長快速的環境中相當有幫助,並能 在政策管理變得繁瑣時提供協助。

如需 ABAC 的詳細資訊,請參閱《IAM 使用者指南》中的[什麼是 ABAC?。](https://docs.aws.amazon.com/IAM/latest/UserGuide/introduction_attribute-based-access-control.html)要查看包含設置 ABAC 步 驟的教程,請參閲[IAM 教學課程:定義訪問權限AWS根據標籤資源中](https://docs.aws.amazon.com/IAM/latest/UserGuide/tutorial_attribute-based-access-control.html)的IAM User Guide。

# <span id="page-16-0"></span>使用 Service Quotas 請求模板

一個配額請求範本幫助您節省時間,為新AWS 帳戶在您的組織中。要使用模板,請為新帳户配置所需 的服務配額增加。然後,啟用模板關聯。這將模板與您的組織關聯在AWS Organizations。無論何時在 您的組織中創建新帳户,模板都會自動為您請求增加配額。

若要使用請求範本,您必須使用AWS Organizations和新帳户必須在同一組織中建立。您的組織必須啟 用所有功能,[所有功能](https://docs.aws.amazon.com/organizations/latest/userguide/orgs_manage_org_support-all-features.html)。如果您使用僅合併帳單功能,您不能使用配額請求範本。

您可以通過添加或刪除服務配額來更新請求模板。您還可以增加可調配額的值。一日您調整模板,就會 為新帳户請求這些服務配額值。更新請求模板不會更新現有賬户的配額值。

#### 啟用模板

- 1. 登入AWS Management Console開啟 Service Quotas 主控台,網址為[https://](https://console.aws.amazon.com/servicequotas/home)  [console.aws.amazon.com/servicequotas/home。](https://console.aws.amazon.com/servicequotas/home)
- 2. 在導覽窗格中,選擇配額請求範本。如果配額請求範本不可見,請選擇組織開啟 (&otas)。
- 3. 在 中模板關聯部分中,選擇啟用。

#### 向您的請求模板添加配額

- 1. 登入AWS Management Console開啟 Service Quotas 主控台,網址為[https://](https://console.aws.amazon.com/servicequotas/home)  [console.aws.amazon.com/servicequotas/home。](https://console.aws.amazon.com/servicequotas/home)
- 2. 在導覽窗格中,選擇配額請求範本。如果配額請求範本不可見,請選擇組織開啟 (&otas)。
- 3. 在 中增加配額部分中,選擇添加配額。

a Note

您可以將最多 10 個配額添加到您的請求模板中。

4. 在添加配額頁面中,選擇Region (區域)、Service (服務)、配額,以及期望配額值,然後選 擇Add。

#### 從請求模板中刪除配額

無論模板是否與組織關聯,您都可以從模板中刪除服務配額請求。如果達到服務配額請求的最大數量, 則可能需要從請求模板中刪除一些配額。

- 1. 登入AWS Management Console開啟 Service Quotas 主控台,網址為[https://](https://console.aws.amazon.com/servicequotas/home)  [console.aws.amazon.com/servicequotas/home。](https://console.aws.amazon.com/servicequotas/home)
- 2. 在導覽窗格中,選擇配額請求範本。如果配額請求範本不可見,請選擇組織開啟 (&otas)。
- 3. 在 中增加配額區段中,選擇您要移除之配額的選項按鈕。
- 4. 選擇 Remove (移除)。

#### 禁用模板關聯

如果禁用配額,新帳户將收到AWS所有配額的默認配額值。從組織禁用模板關聯不會從模板中刪除服 務配額請求。您可以繼續編輯模板中的服務配額。

- 1. 登入AWS Management Console開啟 Service Quotas 主控台,網址為[https://](https://console.aws.amazon.com/servicequotas/home)  [console.aws.amazon.com/servicequotas/home。](https://console.aws.amazon.com/servicequotas/home)
- 2. 在導覽窗格中,選擇配額請求範本。如果配額請求範本不可見,請選擇組織開啟 (&otas)。
- 3. 在 中模板關聯部分中,選擇Disable。

# <span id="page-18-0"></span>Service Quotas as 中的安全

雲端安全是 AWS 最重視的一環。身為 AWS 的客戶,您將能從資料中心和網路架構中獲益,這些都是 專為最重視安全的組織而設計的。

安全是 AWS 與您共同肩負的責任。[共同的責任模式將](https://aws.amazon.com/compliance/shared-responsibility-model/)其稱為雲端的安全性和雲端內部的安全性:

- 雲端本身的安全 AWS 負責保護在 AWS 雲端 中執行 AWS 服務 的基礎設施。AWS 也提供您可安 全使用的服務。第三方稽核人員會定期測試和驗證我們安全性的有效性,作為 [AWS 合規計劃的](https://aws.amazon.com/compliance/programs/)一部 分。若要了解適用於 Service Quotas 的合規計劃,請參閲[AWS合規計劃的服務範圍。](https://aws.amazon.com/compliance/services-in-scope/)
- 雲端內部的安全:您的責任取決於所使用的 AWS 服務。您也必須對其他因素負責,包括資料的機密 性、您公司的要求和適用法律和法規。

本文件將幫助您了解如何在使用 Service Quotas 時應用共同責任模型。下列主題將顯示如何配置 Service Quotas,以符合您的安全與合規目標。您也將了解如何使用其他AWS 服務,協助您監控並保 護 Service Quotas 資源。

#### 內容

- [Service Quotas 中的資料保護](#page-18-1)
- [記錄和監控 Service Quotas](#page-19-0)
- [適用於 Service Quotas 的 Identity or Management](#page-24-0)
- [Service Quotas 的合規驗證](#page-27-1)
- [中的 Service Quotas 復原功能](#page-27-2)
- [Service Quotas 中的基礎設施安全](#page-28-0)

## <span id="page-18-1"></span>Service Quotas 中的資料保護

所以此AWS [共同責任模型適](https://aws.amazon.com/compliance/shared-responsibility-model/)用於 Service Quotas 中的資料保護。如此模型所述,AWS 負責保護執行 所有 AWS 雲端 的全球基礎設施。您必須負責維護在此基礎設施上託管之內容的控制權。此內容包括 您所使用 AWS 服務 的安全組態和管理任務。如需有關資料隱私權的詳細資訊,請參[閱資料隱私權常](https://aws.amazon.com/compliance/data-privacy-faq) [見問答集](https://aws.amazon.com/compliance/data-privacy-faq)。如需有關歐洲資料保護的相關資訊,請參閱 AWS 安全性部落格上的 [AWS 共同的責任模型](https://aws.amazon.com/blogs/security/the-aws-shared-responsibility-model-and-gdpr/) [和 GDPR](https://aws.amazon.com/blogs/security/the-aws-shared-responsibility-model-and-gdpr/) 部落格文章。

基於資料保護目的,建議您使用 AWS 帳戶 (IAM) 保護 AWS Identity and Access Management 憑證, 並設定個別使用者帳戶。如此一來,每個使用者都只會獲得授予完成其任務所必須的許可。我們也建議 您採用下列方式保護資料:

- 每個帳戶都使用多重要素驗證 (MFA)。
- 使用 SSL/TLS 與 AWS 資源通訊。建議使用 TLS 1.2 或更新版本。
- 使用 AWS CloudTrail 設定 API 和使用者活動記錄。
- 使用 AWS 加密解決方案,以及 AWS 服務內的所有預設安全控制。
- 使用進階的受管安全服務 (例如 Amazon Macie),協助探索和保護儲存在 Simple Storage Service (Amazon Simple Storage Service (Amazon S3)) 的個人資料。
- 如果您在透過命令列介面或 API 存取 AWS 時,需要 FIPS 140-2 驗證的加密模組,請使用 FIPS 端 點。如需有關可用 FIPS 端點的詳細資訊,請參[閱聯邦資訊處理標準 \(FIPS\) 140-2](https://aws.amazon.com/compliance/fips/)。

我們強烈建議您絕對不要將客戶的電子郵件地址等機密或敏感資訊,放在標籤或自由格式的欄位中,例 如 Name (名稱) 欄位。這包括當您使用 Service Quotas 或其他AWS服務使用控制台、API、AWS CLI, 或AWS開發套件。您在標籤或自由格式欄位中輸入的任何資料都可能用於計費或診斷記錄。如果您提 供外部伺服器的 URL,我們強烈建議請勿在驗證您對該伺服器請求的 URL 中包含憑證資訊。

## <span id="page-19-0"></span>記錄和監控 Service Quotas

### <span id="page-19-1"></span>概要

監控是維護 Service Quotas 和其他AWS解決方案。AWS提供下列監控工具用以監看 Service Quotas,在發現錯誤時回報,並適時自動採取動作:

- AWS CloudTrail 擷取您 AWS 帳戶 發出或代表發出的 API 呼叫和相關事件,並傳送記錄檔案至您指 定的 Amazon S3 儲存貯體。您可以找出哪些使用者和帳戶呼叫 AWS、發出呼叫的來源 IP 地址,以 及呼叫的發生時間。如需詳細資訊,請參閱《[AWS CloudTrail 使用者指南》](https://docs.aws.amazon.com/awscloudtrail/latest/userguide/)。
- Amazon CloudWatch 會即時監控您的 AWS 資源,以及您在 AWS 上執行的應用程式。您可以收集 和追蹤指標、建立自訂儀表板,以及設定警示,在特定指標達到您指定的閾值時通知您或採取動作。 例如,您可以有 CloudWatch 追蹤 CPU 使用量或其他 Amazon EC2 執行個體指標,並在需要時自 動啟動新執行個體。如需詳細資訊,請參閲 [。亞馬遜 CloudWatch 使用者指南](https://docs.aws.amazon.com/AmazonCloudWatch/latest/monitoring/)。

### <span id="page-20-0"></span>使用記錄 Service Quotas API 呼叫AWS CloudTrail

Service Quotas 與AWS CloudTrail,該服務可提供記錄使用者、角色或AWS 服務中的 Service Quotas。 CloudTrail 會將 Service Quotas 的所有 API 呼叫捕獲為事件。該呼叫的捕獲包括從 Service Quotas 主控台進行的呼叫,以及對 Service Quotas API 操作的程式碼呼叫。如果您建立追蹤記錄,就 可以將 CloudTrail 事件持續交付到 Amazon S3 儲存儲體,包括 Service Quotas 的事件。如果您不設 定追蹤記錄,仍然可以透過 CloudTrail 中的主控台事件歷史記錄。您可以利用 CloudTrail 所收集的資 訊來判斷向 Service Quotas 發出的請求,以及發出請求的 IP 地址、人員、時間和其他詳細資訊。

若要進一步了解 CloudTrail,請參閱[《AWS CloudTrail 使用者指南》。](https://docs.aws.amazon.com/awscloudtrail/latest/userguide/cloudtrail-user-guide.html)

CloudTrail 中的 Service Quotas 資訊

當您建立帳戶時,系統即會在 AWS 帳戶 中啟用 CloudTrail。Service Quotas 中發生活動時,該活動 會記錄在 CloudTrail 事件以及其他AWS 服務中的事件事件歷史記錄。您可以檢視、搜尋和下載 AWS 帳戶 的最新事件。如需詳細資訊,請參閱「[」使用檢視事件 CloudTrail 事件歷史記錄。](https://docs.aws.amazon.com/awscloudtrail/latest/userguide/view-cloudtrail-events.html)

若要持續記錄AWS 帳戶(包括 Service Quotas 的事件),建立追蹤記錄。一個線索啟用 CloudTrail 將日誌檔案傳送至 Amazon S3 儲存儲體。依預設,當您在主控台中建立追蹤時,該追蹤會套用至所 有的 AWS 區域。該追蹤會記錄來自 AWS 分割區中所有區域的事件,並將日誌檔案交付到您指定的 Amazon S3 儲存貯體。此外,您可以設定其他AWS 服務以進一步分析和處理 CloudTrail 日誌。如需 詳細資訊,請參閱下列內容:

- [建立追蹤的概觀](https://docs.aws.amazon.com/awscloudtrail/latest/userguide/cloudtrail-create-and-update-a-trail.html)
- [CloudTrail 支援的服務和整合](https://docs.aws.amazon.com/awscloudtrail/latest/userguide/cloudtrail-aws-service-specific-topics.html)
- [設定 CloudTrail 的 Amazon SNS 通知](https://docs.aws.amazon.com/awscloudtrail/latest/userguide/configure-sns-notifications-for-cloudtrail.html)
- [正在接收 CloudTrail 來自多個區域的日誌檔案](https://docs.aws.amazon.com/awscloudtrail/latest/userguide/receive-cloudtrail-log-files-from-multiple-regions.html)[和正在接收 CloudTrail 從多個帳户記錄檔案](https://docs.aws.amazon.com/awscloudtrail/latest/userguide/cloudtrail-receive-logs-from-multiple-accounts.html)

會記錄所有 Service Quotas 動作。 CloudTrail ,並記錄在[Service Quotas API 參考。](https://docs.aws.amazon.com/servicequotas/2019-06-24/apireference/Welcome.html)例如,呼叫 至GetServiceQuota、RequestServiceQuotaIncrease和ListAWSDefaultServiceQuotas動 作會在 CloudTrail 日誌檔。

每一筆事件或日誌項目都會包含產生請求者的資訊。身分資訊可協助您判斷下列事項:

- 該請求是否透過根或 AWS Identity and Access Management (IAM) 使用者憑證來提出。
- 提出該要求時,是否使用了特定角色或聯合身分使用者的暫時安全憑證。
- 該請求是否由另一項 AWS 服務 服務提出。

如需詳細資訊,請參閱 [CloudTrail userIdentity 元素。](https://docs.aws.amazon.com/awscloudtrail/latest/userguide/cloudtrail-event-reference-user-identity.html)

#### 了解 Service Quotas 日誌檔案項目

追蹤是一種組態,能讓事件以日誌檔案的形式交付至您指定的 Amazon S3 儲存貯體。 CloudTrail 日誌 檔案包含一個或多個日誌項目。一個事件為任何來源提出的單一請求,並包含請求動作、請求的日期和 時間、請求參數等資訊。 CloudTrail 日誌檔案並非依公有 API 呼叫追蹤記錄的堆疊排序,因此不會以 任何特定順序出現。

以下範例顯示 CloudTrail 日誌項目,其展示RequestQuotaIncrease動作。

```
{ 
     "eventVersion": "1.08", 
     "userIdentity": { 
         "type": "IAMUser", 
         "principalId": "AIDA123456789012Example", 
         "arn": "arn:aws:iam::111122223333:user/admin", 
         "accountId": "111122223333", 
         "accessKeyId": "ASIA123456789012Example", 
         "userName": " admin", 
         "sessionContext": { 
              "sessionIssuer": {}, 
              "webIdFederationData": {}, 
              "attributes": { 
                  "creationDate": "2022-01-24T16:57:04Z", 
                  "mfaAuthenticated": "true" 
 } 
         } 
     }, 
     "eventTime": "2022-01-24T17:00:15Z", 
     "eventSource": "servicequotas.amazonaws.com", 
     "eventName": "RequestServiceQuotaIncrease", 
     "awsRegion": "us-east-1", 
     "sourceIPAddress": "172.21.16.1", 
     "userAgent": "aws-internal/3 aws-sdk-java/1.12.127 
  Linux/5.4.147-83.259.amzn2int.x86_64 OpenJDK_64-Bit_Server_VM/25.312-b07 
  java/1.8.0_312 vendor/Oracle_Corporation cfg/retry-mode/standard", 
     "requestParameters": { 
         "serviceCode": "ec2", 
         "quotaCode": "L-CEED54BB", 
         "desiredValue": 10 
     }, 
     "responseElements": {
```

```
 "requestedQuota": { 
              "id": "cd3ad3d9-2776-4ef1-a904-4c229d1642ee", 
              "serviceCode": "ec2", 
              "serviceName": "Amazon Elastic Compute Cloud (Amazon EC2)", 
              "quotaCode": "L-CEED54BB", 
              "quotaName": "EC2-Classic Elastic IPs", 
              "desiredValue": 10, 
              "status": "PENDING", 
              "created": "Jan 24, 2022 5:00:15 PM", 
              "requester": "{\"accountId\":\"111122223333\",\"callerArn\":
\"arn:aws:iam::111122223333:user/admin\"}", 
              "quotaArn": "arn:aws:servicequotas:us-east-1:111122223333:ec2/L-CEED54BB", 
              "globalQuota": false, 
              "unit": "None" 
         } 
     }, 
     "requestID": "3d3f5cdc-af30-4121-b69a-84b2f5c33be5", 
     "eventID": "0cb51588-e460-4e00-bc48-a9d4820cad83", 
     "readOnly": false, 
     "eventType": "AwsApiCall", 
     "managementEvent": true, 
     "recipientAccountId": "111122223333", 
     "eventCategory": "Management"
}
```
此示例顯示用户管理員於 2022 年 1 月 24 日生成了額外的 Amazon 彈性計算雲彈性 IP 地址的請求。 請求增加 10 個,比默認配額 5 增加 5 個。

以下是已批準的 Service Quotas 增加的示例:

```
{ 
     "eventVersion": "1.08", 
     "userIdentity": { 
         "accountId": "111122223333", 
         "invokedBy": "servicequotas.amazonaws.com" 
     }, 
     "eventTime": "2022-01-24T17:02:17Z", 
     "eventSource": "servicequotas.amazonaws.com", 
     "eventName": "UpdateServiceQuotaIncreaseRequestStatus", 
     "awsRegion": "us-east-1", 
     "sourceIPAddress": "servicequotas.amazonaws.com", 
     "userAgent": "servicequotas.amazonaws.com", 
     "requestParameters": null,
```

```
 "responseElements": null, 
     "eventID": "e331b0a0-9395-4895-aeba-73cbab9ebcb0", 
     "readOnly": false, 
     "eventType": "AwsServiceEvent", 
     "managementEvent": true, 
     "recipientAccountId": "111122223333", 
     "serviceEventDetails": { 
         "requestId": "cdc5f1f78739459e6642407bb2bZKO8GKUM", 
         "newStatus": "CASE_CLOSED", 
         "createTime": "2022-01-24T17:00:15.363Z", 
         "newQuotaValue": "10.0", 
         "serviceName": "Amazon Elastic Compute Cloud (Amazon EC2)", 
         "quotaName": "EC2-Classic Elastic IPs", 
         "unit": "None" 
     }, 
     "eventCategory": "Management"
}
```
從serviceEventDetails部分,您可以確定AWS Support批準了將配額增加到 10 個彈性 IP 地址的 請求,並關閉了請求。所以此newQuotaValue將顯示 10 作為新配額。

### <span id="page-23-0"></span>Service Quotas 與亞馬遜 CloudWatch 警報

您可以創建亞馬遜 CloudWatch 警報,當您接近配額值閾值時通知您。如果您需要增加配額,設置警示 可以幫助您發出警示。

建立 CloudWatch 配額警示

- 1. 登入AWS Management Console,開啟 Service Quotas 主控台,開啟位於[https://](https://console.aws.amazon.com/servicequotas/home)  [console.aws.amazon.com/servicequotas/home。](https://console.aws.amazon.com/servicequotas/home)
- 2. 在導覽窗格中,選擇AWS服務,然後選擇一個服務。
- 3. 選擇支持 CloudWatch 警示。

如果您主動使用配額,則利用率將顯示在配額描述的下方。CloudWatch 警示部分會出現在頁面底 部。

- 4. In亞馬遜 CloudWatch 警報,選擇建立。
- 5. 適用於警示閾值中,選擇一個閾值。
- 6. 對於 Alarm name (警示名稱),輸入警示的名稱。此名稱在AWS 帳戶。
- 7. 選擇 Create (建立)。

8. 若要將通知添加到 CloudWatch 警報,請參閲[建立 CloudWatch 警示基於 CloudWatch 公中](https://docs.aws.amazon.com/AmazonCloudWatch/latest/monitoring/ConsoleAlarms.html)的亞馬 遜 CloudWatch 使用者指南。

刪除 CloudWatch 警報

- 1. 選擇警報的服務配額。
- 2. 選擇警示。
- 3. 選擇 Delete (刪除)。

### <span id="page-24-0"></span>適用於 Service Quotas 的 Identity or Management

AWS 使用安全登入資料來識別您並授予您對 AWS 資源的存取權。您可以使用AWS Identity and Access Management(IAM) 以允許其他使用者、服務和應用程式使用您的AWS充分或以有限的方式資 源。您可以在不共用您的安全登入資料的情況下執行這項操作。

根據預設,IAM 使用者不具有建立、檢視或修改 AWS 資源的許可。若要允許 IAM 使用者存取資源 (例 如負載平衡器),並執行工作,請執行下列步驟:

1. 建立 IAM 政策以授予 IAM 使用者使用他們所需的特定資源和 API 動作的許可。

2. 將政策連接到 IAM 使用者所屬的 IAM 使用者或羣組。

將政策連接到使用者或使用者群組時,政策會允許或拒絕使用者在特定資源上執行特定任務的許可。

例如,您可以使用 IAM 在AWS 帳戶。IAM 使用者可以是個人、系統或應用程式。然後,您需要使用 IAM 政策,將許可授予使用者和羣組在指定資源上執行特定動作。

#### <span id="page-24-1"></span>使用 IAM 政策授予許可

將政策連接到使用者或使用者群組時,政策會允許或拒絕使用者在特定資源上執行特定任務的許可。

IAM 政策為包含一或多個陳述式的 JSON 文件。每個陳述式的結構,如下列範例所示。

```
{ 
   "Version": "2012-10-17", 
   "Statement":[{ 
     "Effect": "effect", 
     "Action": "action", 
     "Resource": "resource-arn",
```

```
 "Condition": { 
         "condition": { 
           "key":"value" 
         } 
      } 
   }]
}
```
- **Effect** 的值**effect**可以是Allow或者Deny。根據預設,IAM 使用者沒有使用資源和 API 動作 的許可,因此所有請求均會遭到拒絕。明確允許覆寫預設值。明確拒絕覆寫任何允許.
- **Action** 的值**action**是您授予或拒絕許可的特定 API 動作。如需指定Action,請參[Service](#page-25-0)  [Quotas 的 API 操作。](#page-25-0)
- Resource— 受動作影響的資源。使用某些 Service Quotas API 動作,您可以將授予或拒絕的許可 限制在特定配額。若要執行此動作,請在此陳述式中指定 Amazon Resource Name (ARN)。否則, 您可以使用萬用字元 (\*)以指定所有 Service Quotas 資源。如需詳細資訊,請參閱 [Service Quotas](#page-26-0) [資源](#page-26-0)。
- Condition— 您可以選擇性地使用條件來控制何時政策開始生效。如需詳細資訊,請參閱 [Service](#page-26-2)  [Quotas 的條件索引鍵。](#page-26-2)

如需詳細資訊,請參閱《[IAM 使用者指南》](https://docs.aws.amazon.com/IAM/latest/UserGuide/)。

<span id="page-25-0"></span>Service Quotas 的 API 操作

在 中Action元素,您可以指定 Service Quotas 提供的任何 API 動作。您必須以小寫字串 servicequotas: 做為動作名稱的字首,如下列範例所示。

"Action": "servicequotas:GetServiceQuota"

若要在單一陳述式中指定多個動作,請將它們括在方括號中,並以逗號分隔,如下列範例所示。

```
"Action": [ 
     "servicequotas:ListRequestedServiceQuotaChangeHistory", 
     "servicequotas:ListRequestedServiceQuotaChangeHistoryByQuota"
\mathbf{I}
```
您也可以使用萬用字元 (\*。以下範例為指定所有開頭為的 Service Quotas 的 API 動作名稱Get。

```
"Action": "servicequotas:Get*"
```
若要指定 Service Quotas 的所有 API 動作,請使用萬用字元 (\*),如下列範例所示。

```
"Action": "servicequotas:*"
```
如需 Service Quotas 的 API 動作清單,請參[Service Quotas 動作。](https://docs.aws.amazon.com/servicequotas/2019-06-24/apireference/API_Operations.html)

### <span id="page-26-0"></span>Service Quotas 資源

資源層級許可能夠讓您指定使用者可執行動作的資源。對於支援資源層級許可的 API 動作,您可 以控制使用者獲允許在動作中使用的資源。若要在政策陳述式中指定資源,您必須使用其 Amazon Resource Name (ARN)。

Access 的 ARN 具有下列範例所示的格式。

arn:aws:servicequotas:*region-code*:*account-id*:*service-code*/*quota-code*

對於不支援資源層級許可的 API 動作,您必須指定下列資源陳述式,如下列範例所示。

```
"Resource": "*"
```
### <span id="page-26-1"></span>Service Quotas 資源層級許可

下列 Service Quotas 動作支援資源層級許可:

- [將服務設置增加到模板的請求](https://docs.aws.amazon.com/servicequotas/2019-06-24/apireference/API_PutServiceQuotaIncreaseRequestIntoTemplate.html)
- [RequestServiceQuotaIncrease](https://docs.aws.amazon.com/servicequotas/2019-06-24/apireference/API_RequestServiceQuotaIncrease.html)

如需詳細資訊,請參閱「」[Service Quotas 定義的動作](https://docs.aws.amazon.com/IAM/latest/UserGuide/list_servicequotas.html#servicequotas-actions-as-permissions)中的服務授權參考。

### <span id="page-26-2"></span>Service Quotas 的條件索引鍵

在建立政策時,您可以指定控制政策生效時機的條件。每個條件都包含一或多個索引鍵/值對。有全球 條件金鑰和服務特定的條件金鑰。

所以此servicequotas:service鍵特定於 Service Quotas。以下 Service Quotas API 操作支持此 項:

- [將服務設置增加到模板的請求](https://docs.aws.amazon.com/servicequotas/2019-06-24/apireference/API_PutServiceQuotaIncreaseRequestIntoTemplate.html)
- [RequestServiceQuotaIncrease](https://docs.aws.amazon.com/servicequotas/2019-06-24/apireference/API_RequestServiceQuotaIncrease.html)

如需全域條件金鑰的詳細資訊,請參[AWS全球條件內容金鑰](https://docs.aws.amazon.com/IAM/latest/UserGuide/reference_policies_condition-keys.html)中的IAM User Guide。

### <span id="page-27-0"></span>預先定義AWSService Quotas 的託管策略

AWS 建立的受管政策會針對常用案例授予必要的權限。您可以根據 IAM 使用者對 Service Quotas 的 存取,將這些政策連接到 IAM 使用者:

- ServiceQuotasFullAccess— 授予使用 Service Quotas 功能所需的完整存取權。
- ServiceQuotasReadOnlyAccess— 授與 Service Quotas 功能的唯讀存取權。

## <span id="page-27-1"></span>Service Quotas 的合規驗證

第三方稽核人員會評估 Service Quotas 的安全性與合規,作為多個AWS合規計劃。這些計劃包括 SOC、PCI、FedRAMP、HIPAA 等等。

的清單AWS 服務的合規計劃,請參閲[AWS合規計劃的服務範圍。](https://aws.amazon.com/compliance/services-in-scope/)如需一般資訊,請參閱 [AWS 合規計](https://aws.amazon.com/compliance/programs/) [畫](https://aws.amazon.com/compliance/programs/)。

您可使用 AWS Artifact 下載第三方稽核報告。如需詳細資訊,請參閱 [AWS Artifact 中的下載報告](https://docs.aws.amazon.com/artifact/latest/ug/downloading-documents.html)。

您使用 Service Quotas 的合規責任,取決於資料的機密性、您公司的合規目標及適用法律和法 規。AWS提供下列資源,以協助合規:

- [安全與合規快速入門指南](https://aws.amazon.com/quickstart/?awsf.quickstart-homepage-filter=categories%23security-identity-compliance):這些部署指南討論架構考量,並提供在 AWS 上部署以安全及合規為重心 之基準環境的步驟。
- [HIPAA 安全與合規架構白皮書](https://d0.awsstatic.com/whitepapers/compliance/AWS_HIPAA_Compliance_Whitepaper.pdf):本白皮書說明公司可如何運用 AWS 來建立 HIPAA 合規的應用程 式。
- [AWS 合規資源:](https://aws.amazon.com/compliance/resources/)這組手冊和指南可能適用於您的產業和位置。
- [AWS Config 開發人員指南中](https://docs.aws.amazon.com/config/latest/developerguide/evaluate-config.html)的使用規則評估資源:AWS Config 服務可評估資源組態對於內部實 務、業界準則和法規的合規狀態。
- [AWS Security Hub](https://docs.aws.amazon.com/securityhub/latest/userguide/what-is-securityhub.html) 此 AWS 服務 可供您檢視 AWS 中的安全狀態,可助您檢查是否符合安全產業 標準和最佳實務。

## <span id="page-27-2"></span>中的 Service Quotas 復原功能

AWS 全球基礎架構是以 AWS 區域 與可用區域為中心建置的。AWS 區域 提供多個分開且隔離的實際 可用區域,並以具備低延遲、高輸送量和高度備援特性的聯網相互連結。透過可用區域,您可以設計與 操作的應用程式和資料庫,在可用區域之間自動容錯移轉而不會發生中斷。可用區域的可用性、容錯能 力和擴充能力,均較單一或多個資料中心的傳統基礎設施還高。

<span id="page-28-0"></span>如需 AWS 區域 與可用區域的詳細資訊,請參[閱AWS全球基礎架構。](https://aws.amazon.com/about-aws/global-infrastructure/)

## Service Quotas 中的基礎設施安全

作為受管AWS 服務,則 Service Quotas 受AWS全局網絡安全過程,詳情請參閲Amazon Web [Services:安全流程概觀白](https://d0.awsstatic.com/whitepapers/Security/AWS_Security_Whitepaper.pdf)皮書。

您使用AWS發佈的 API 呼叫,透 Service Quotas 網路存取。用戶端必須支援 Transport Layer Security (TLS) 1.0 或更新版本。建議使用 TLS 1.2 或更新版本。用戶端也必須支援具備完美轉送私密 (PFS) 的密碼套件,例如臨時 Diffie-Hellman (DHE) 或橢圓曲線臨時 Diffie-Hellman (ECDHE)。現代系 統 (如 Java 7 和更新版本) 大多會支援這些模式。

此外,請求必須使用存取索引鍵 ID 和與 IAM 主體相關聯的私密存取索引鍵來簽署。或者,您可以使用 [AWS Security Token Service](https://docs.aws.amazon.com/STS/latest/APIReference/Welcome.html) (AWS STS) 來產生暫時安全憑證來簽署請求。

# <span id="page-29-0"></span>Service Quotas 的服務配額

下表列出了 Service Quotas 資源的默認最大值,AWS 帳戶。所有這些配額值都是每AWS 區域,除非 另有説明。您無法調整這些配額值。

#### 增加請求

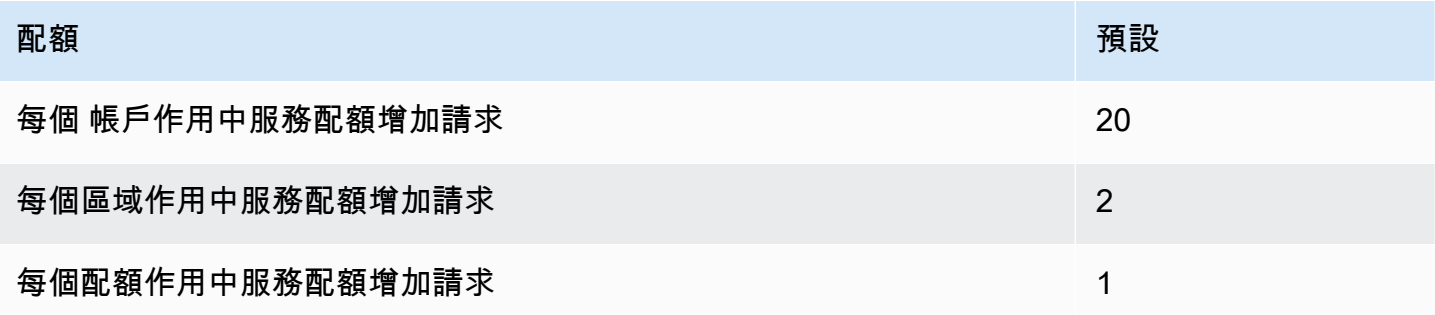

#### API 請求費率

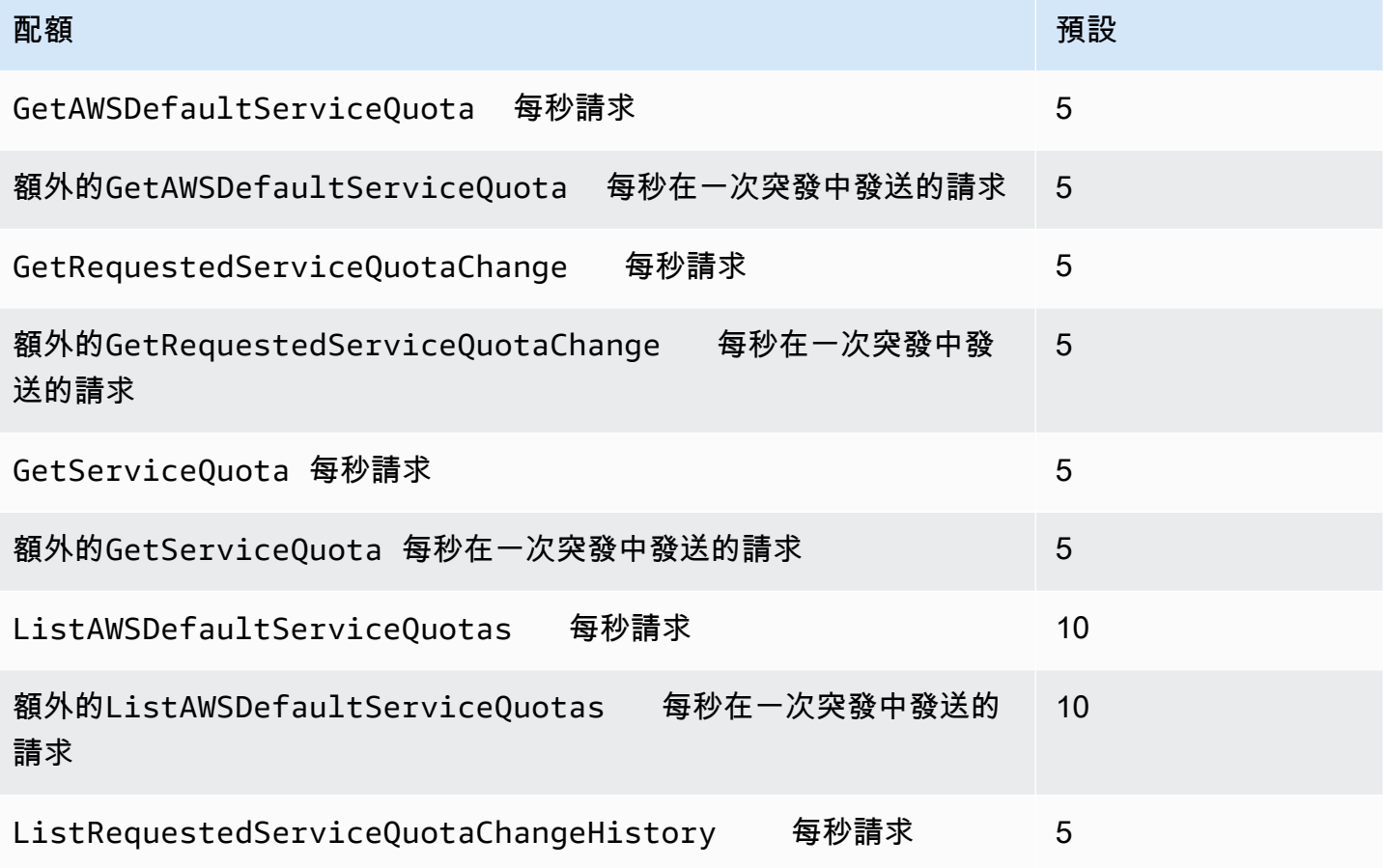

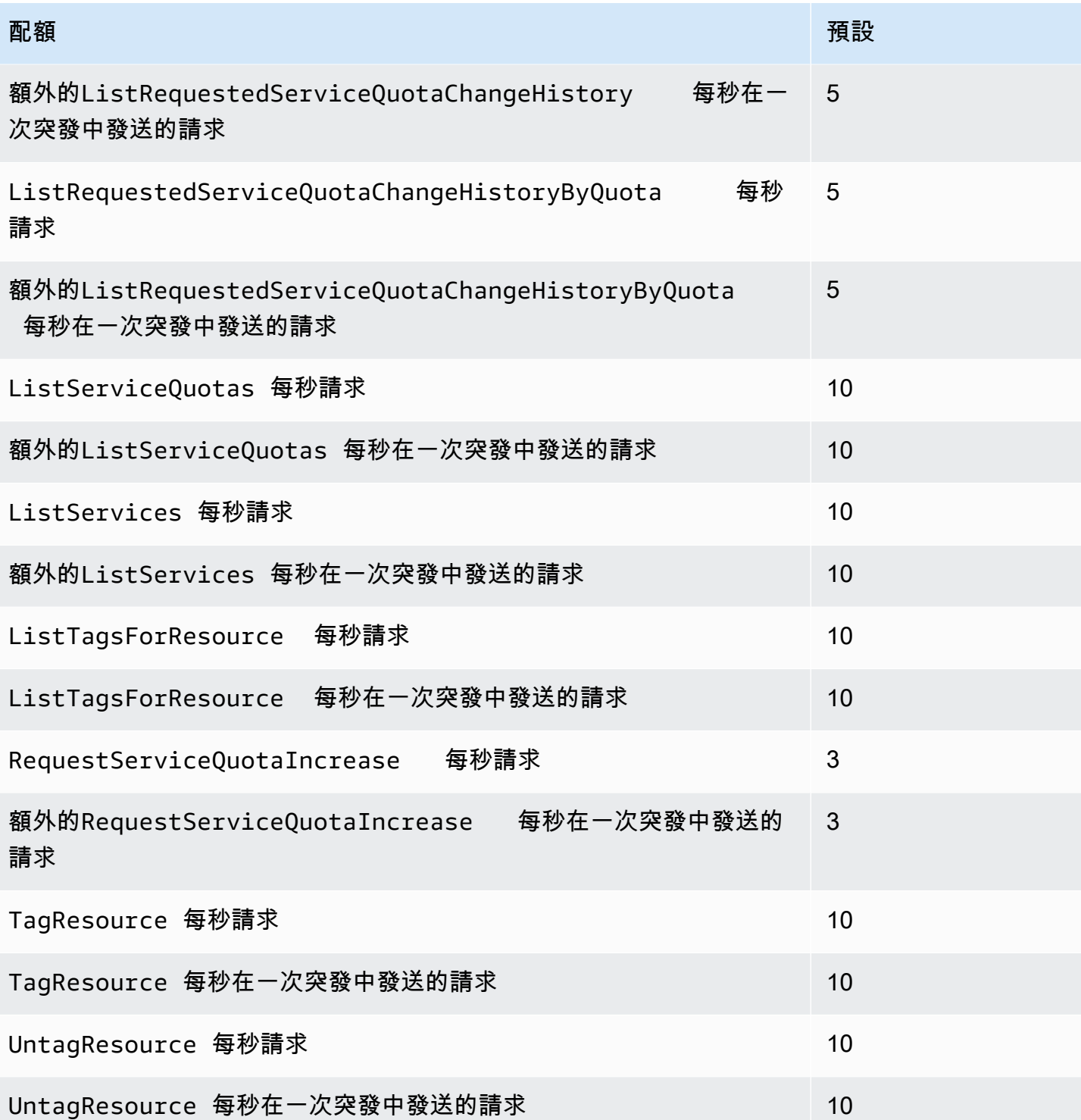

#### 配額請求模板 API 請求費率

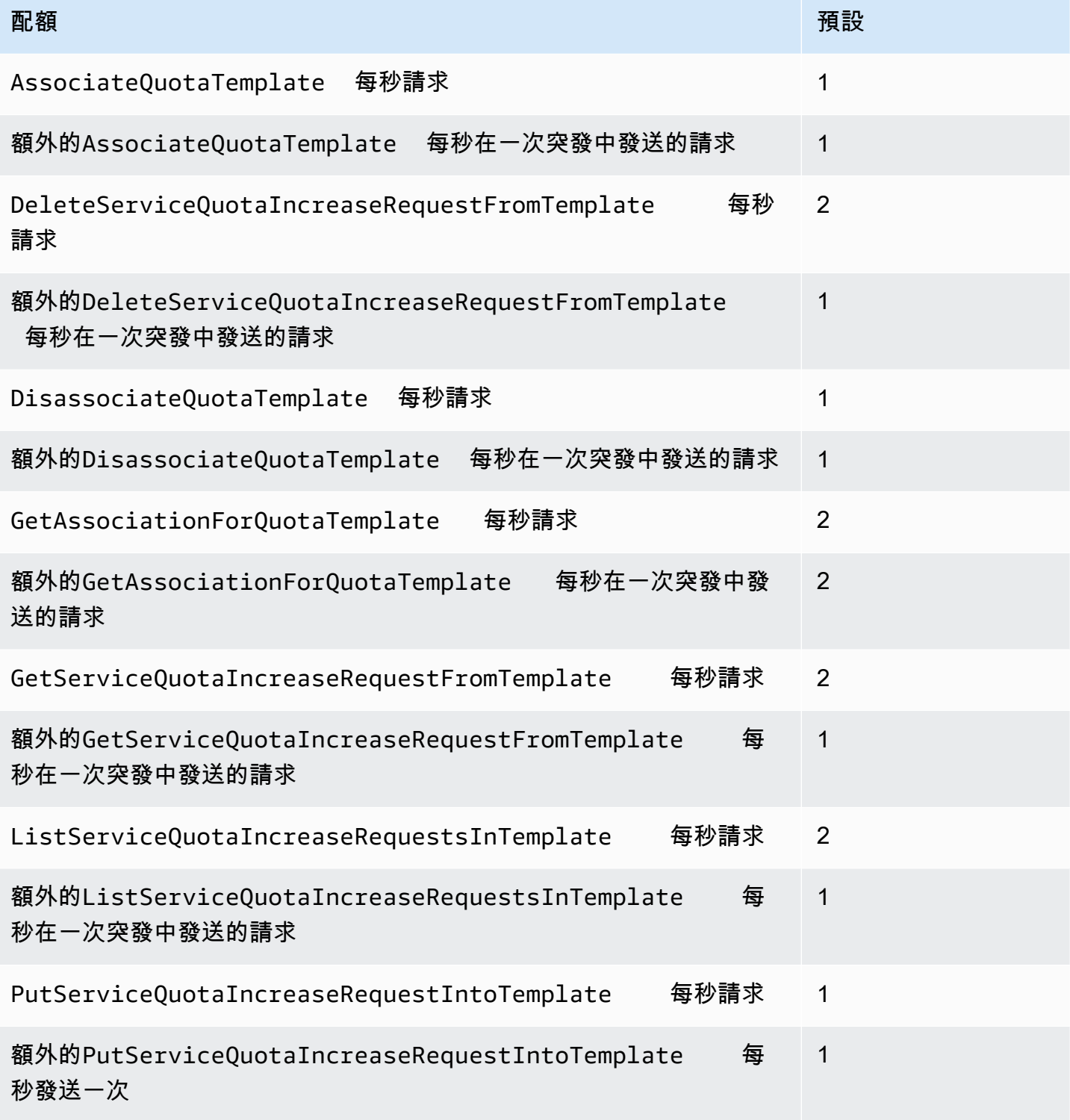

# <span id="page-32-0"></span>Service Quotas 文件歷史記錄

下表説明自上次發行 Service Quotas 之後,文件內所進行的重要變更。

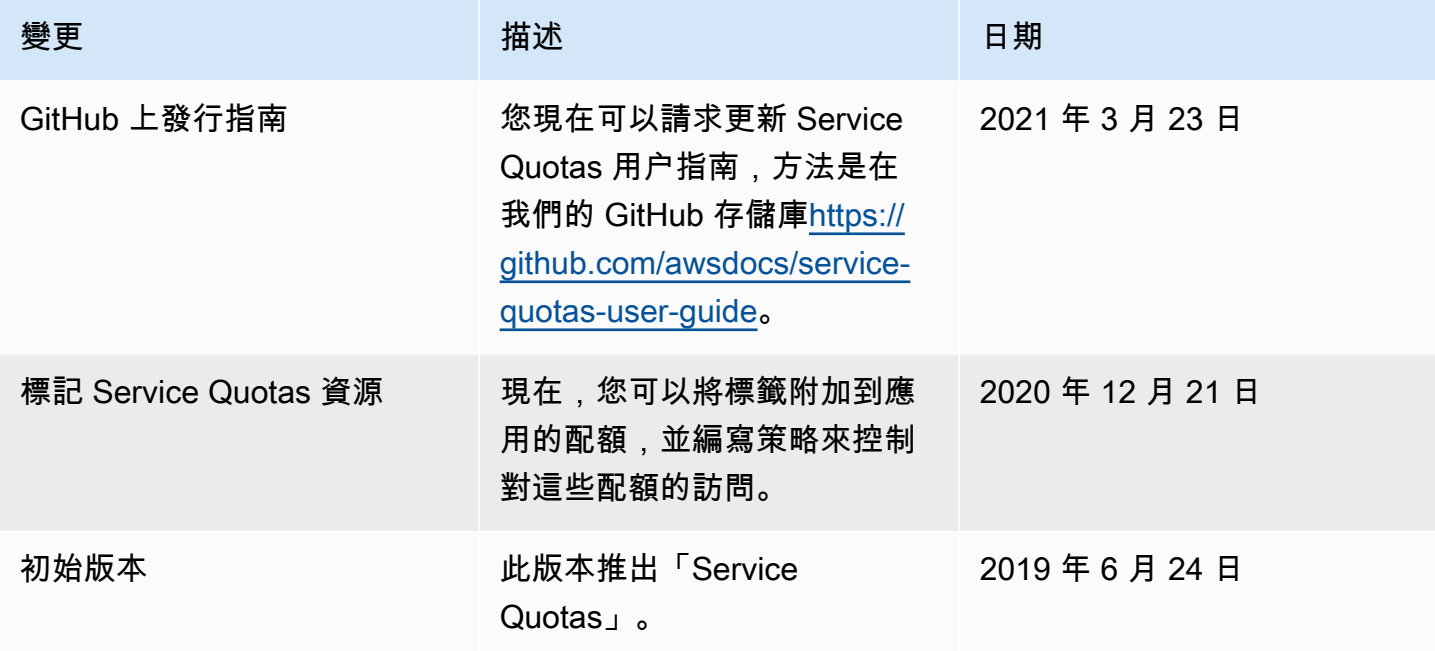

本文為英文版的機器翻譯版本,如內容有任何歧義或不一致之處,概以英文版為準。